## 利用開始番号の発行手順

## ① メイン画面

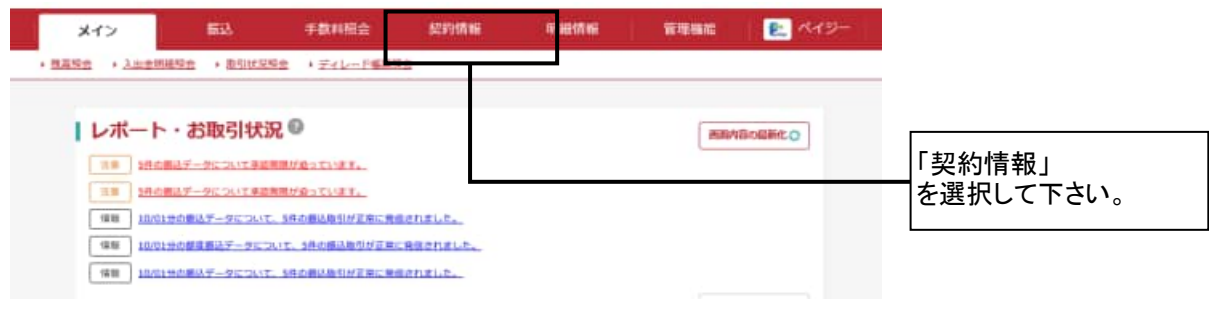

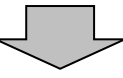

## ② ご利用メニュー画面

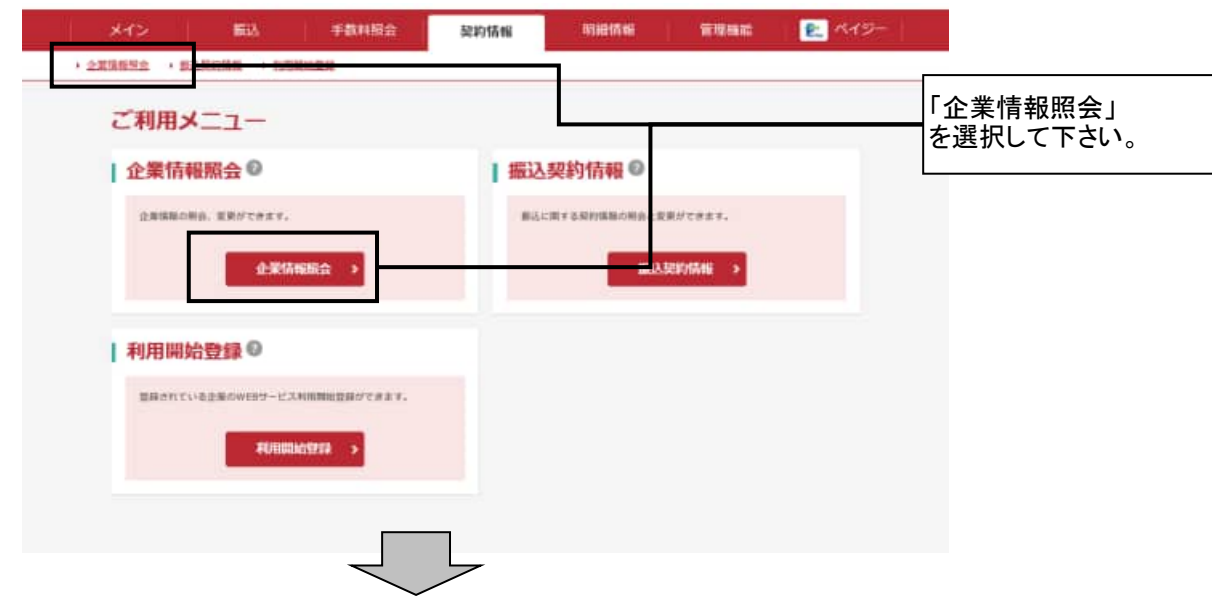

## ③ 企業選択画面

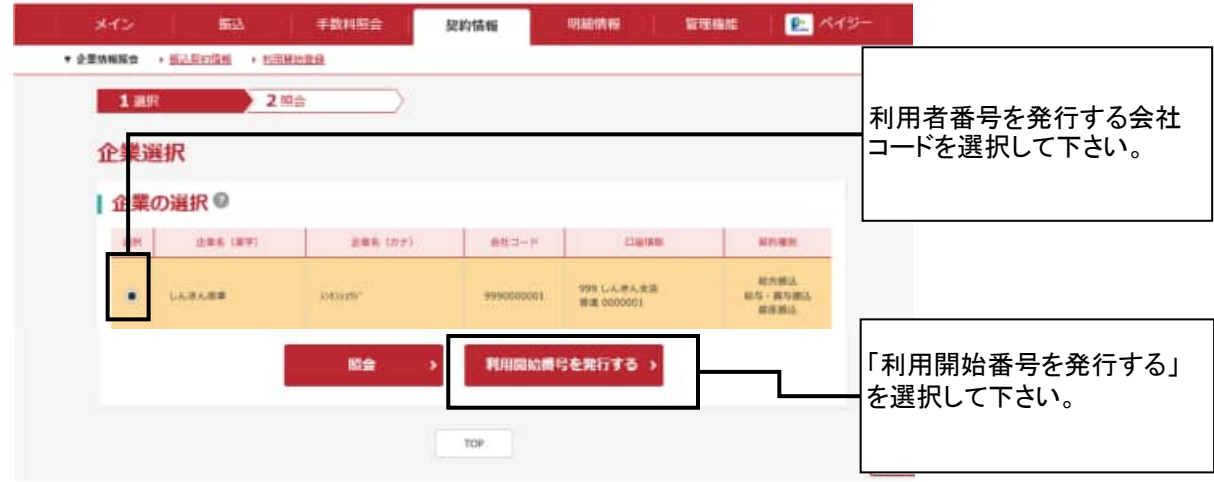

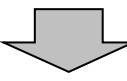

④ 登録済みメールアドレス確認

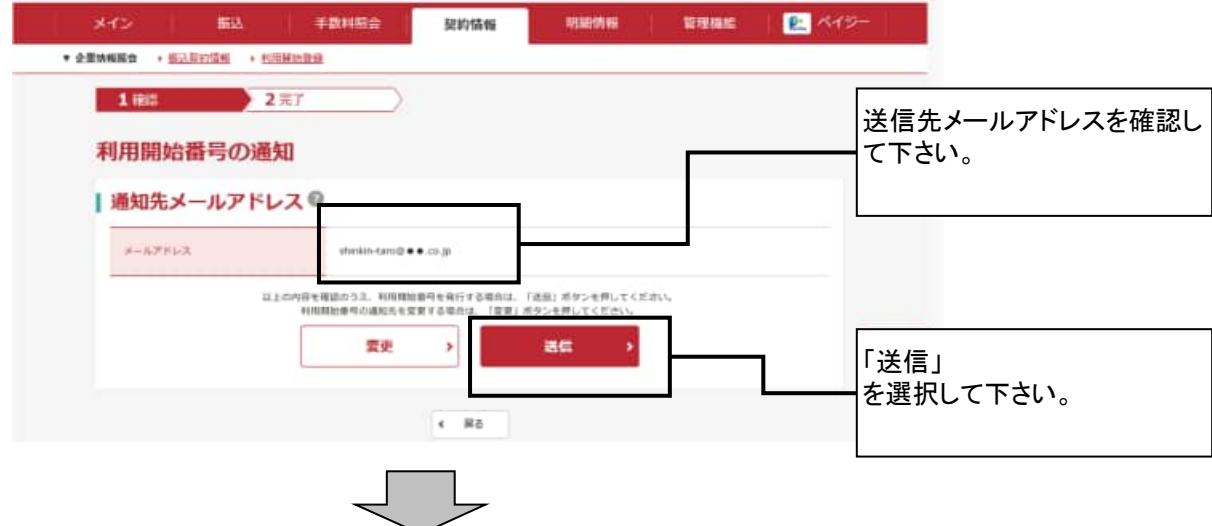

- ⑤ 利用開始番号発行 完了画面
	- ご登録頂いてますメールアドレスに利用開始番号が届きますのでご確認下さい。

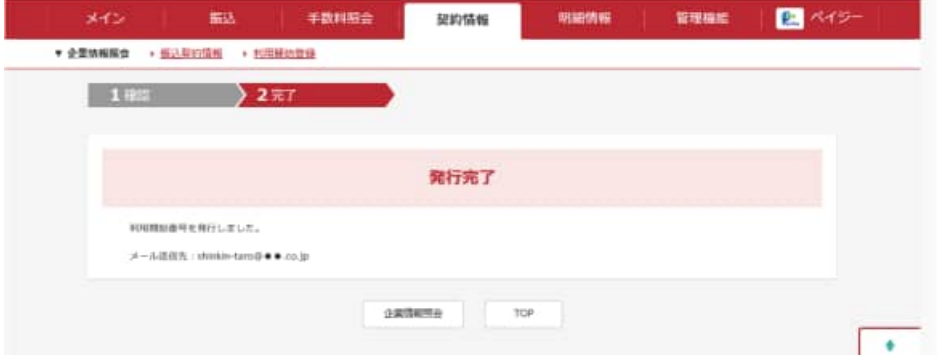